ООО " ПП ЭКОН "

 "УТВЕРЖДАЮ" Генеральный директор ООО "ПП ЭКОН"

\_\_\_\_\_\_\_\_\_\_\_\_\_ Ю.А. Волосов

 $\frac{1}{2009r}$  2009г.

ОКПО 438140

### **КОМПАРАТОР ПОВЕРКИ НОРМАЛЬНЫХ ЭЛЕМЕНТОВ**

### **КПНЭ-4**

### **ИНСТРУКЦИЯ ПО ЭКСПЛУАТАЦИИ**

438140.001.09. ИЭ

2009г.

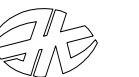

# *СОДЕРЖАНИЕ*

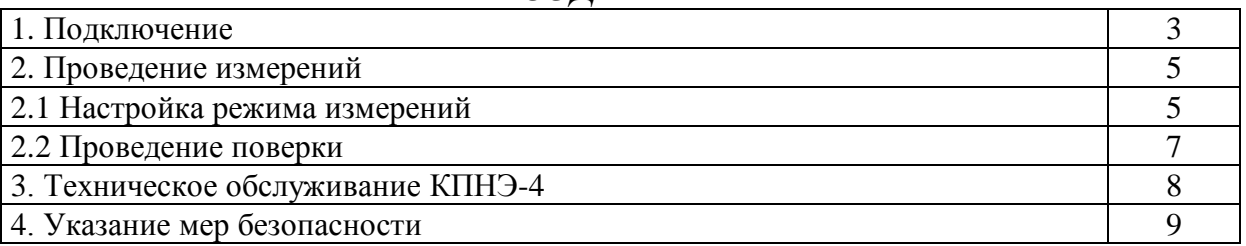

#### *В Н И М А Н И Е !*

*Предприятие изготовитель оставляет за собой право вносить в конструкцию изделия непринципиальные изменения и усовершенствования, не ухудшающие его характеристики, без отражения их в данном техническом описании.*

Данный документ описывает работу с компаратором поверки нормальных элементов КПНЭ-4. Эксплуатация компаратора включает процедуры подключения и проведения измерений.

### **1. ПОДКЛЮЧЕНИЕ**

Компаратор КПНЭ-4 является законченным изделием, состоящим из 3-х частей:

- Модуль контроллера КПНЭ-4к с блоком питания;
- Модуль КПНЭ-4а с коммутатором НЭ, инструментальным усилителем и АЦП;
- БПА-1 аккумуляторный блок питания модуля КПНЭ-4а.

Схема соединений : Рисунок 1.

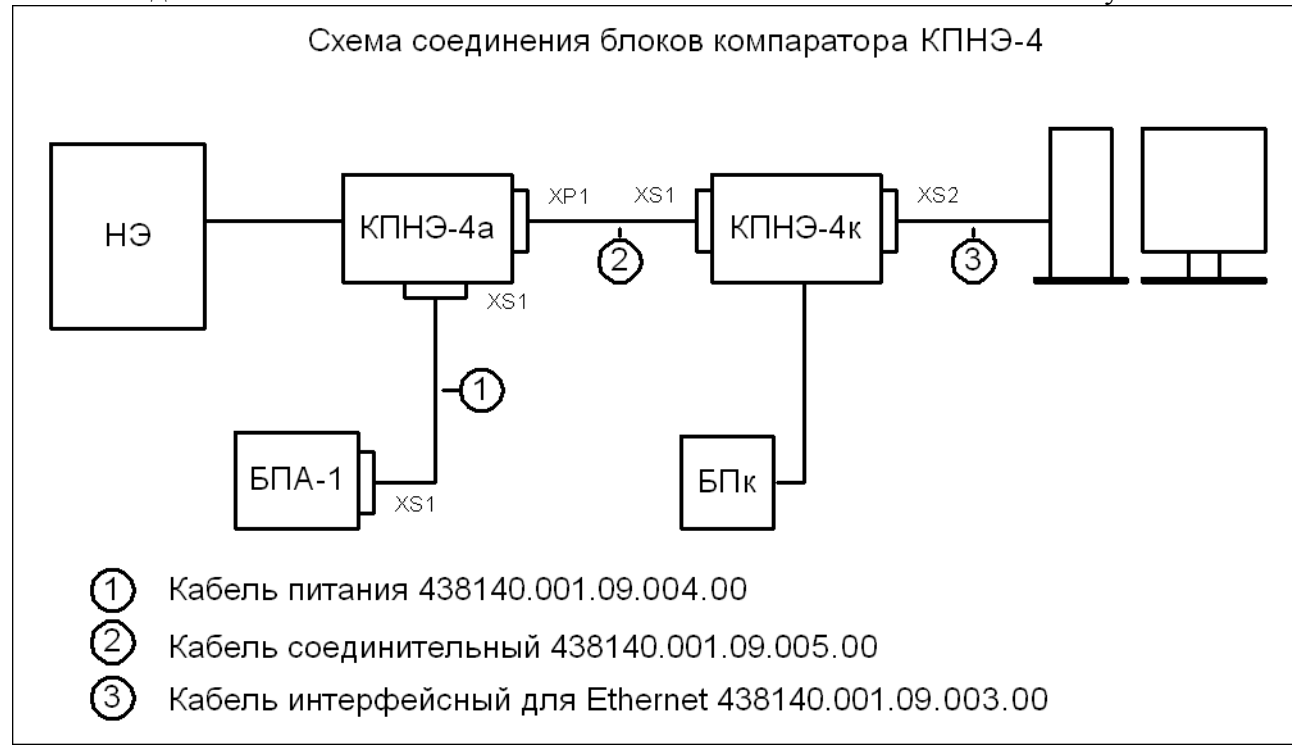

На боковых поверхностях корпусов блоков нанесена маркировка разъемов подключения, на разъемах кабелей указано наименование блока, к которому необходимо подключить данный разъем.

Нормальные элементы (НЭ) подключаются к модулю КПНЭ-4а согласно схеме, приведенной на рисунке 2. Возможно подключение до 4-х поверяемых НЭ.

Из корпуса модуля КПНЭ-4а через сальниковый ввод выведены 2 кабеля. В одном кабеле расположены проводники, подключаемые к положительным клеммам НЭ, они оканчиваются клеммами с **красной** изоляцией, в другом – проводники, подключаемые с отрицательным клеммам НЭ, они оканчиваются клеммами с **черной** изоляцией. На проводниках, около клемм, имеется маркировка, обозначающая, к какому НЭ подключается данный проводник: **1 - 4** – к поверяемым НЭ, **Этл** – к эталонному НЭ, **Всп** – к вспомогательному НЭ.

Корпуса НЭ необходимо соединить с металлическим корпусом модуля КПНЭ-4, расположив все НЭ на неизолированном металлическом листе, соединенном с корпусом КПНЭ-4а, или применив зажимы «крокодил».

Рисунок 2.

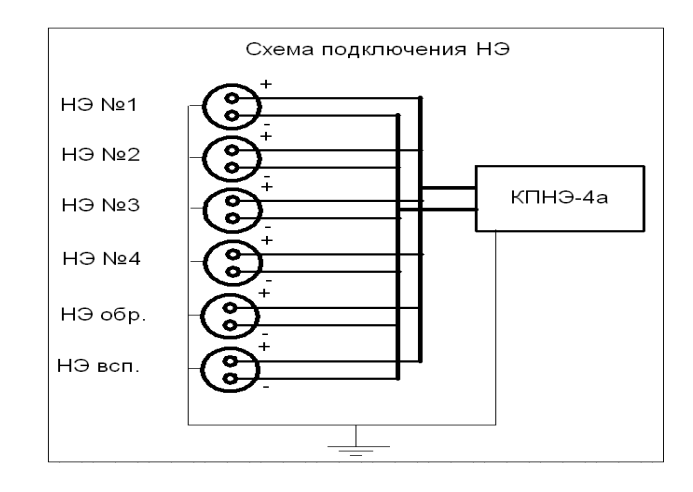

Модуль КПНЭ-4к кроссовым кабелем подсоединяется по интерфейсу Ethernet 10/100 Мбит/с к компьютеру, предназначенному для работы в качестве компьютера верхнего уровня.

Программа верхнего уровня выполнена в виде Java applet, который хранится в контроллере и может быть запущен для выполнения любым Internet браузером, поддерживающим [Java®,](http://www.java.com/getjava/) но корректней отображение происходит в [Mozilla](http://www.mozilla-europe.org/ru/firefox/) Firefox.

Для запуска программы верхнего уровня необходимо произвести настройку Ethernet порта компьютера.

Рисунок 3.

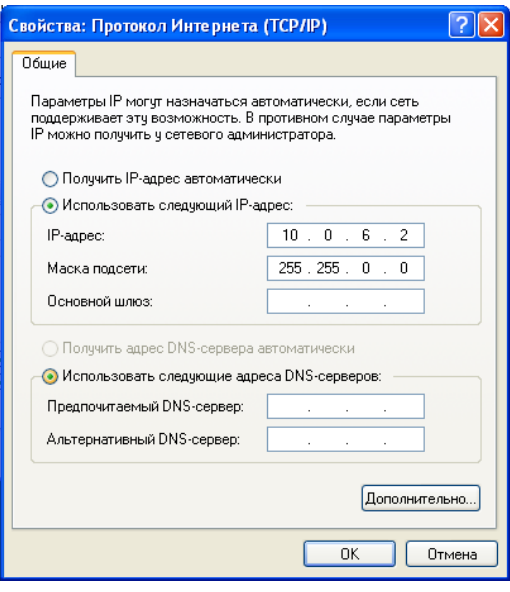

После соединения модуля КПНЭ-4к и компьютера кабелем, необходимо включить блок питания модуля КПНЭ-4к. На экране компьютера должно появиться сообщение «Соединение сейчас подключено. Скорость 100 Мбит/с».

Запустить на компьютере Internet браузер. В строке адреса ввести «**http://10.0.6.10/webvisu.htm**» и нажать «Enter».

Через некоторое время, необходимое для загрузки Java applet из контроллера, в окне браузера появиться программа верхнего уровня (ВУ) КПНЭ-4 (рисунок 4).

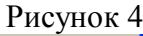

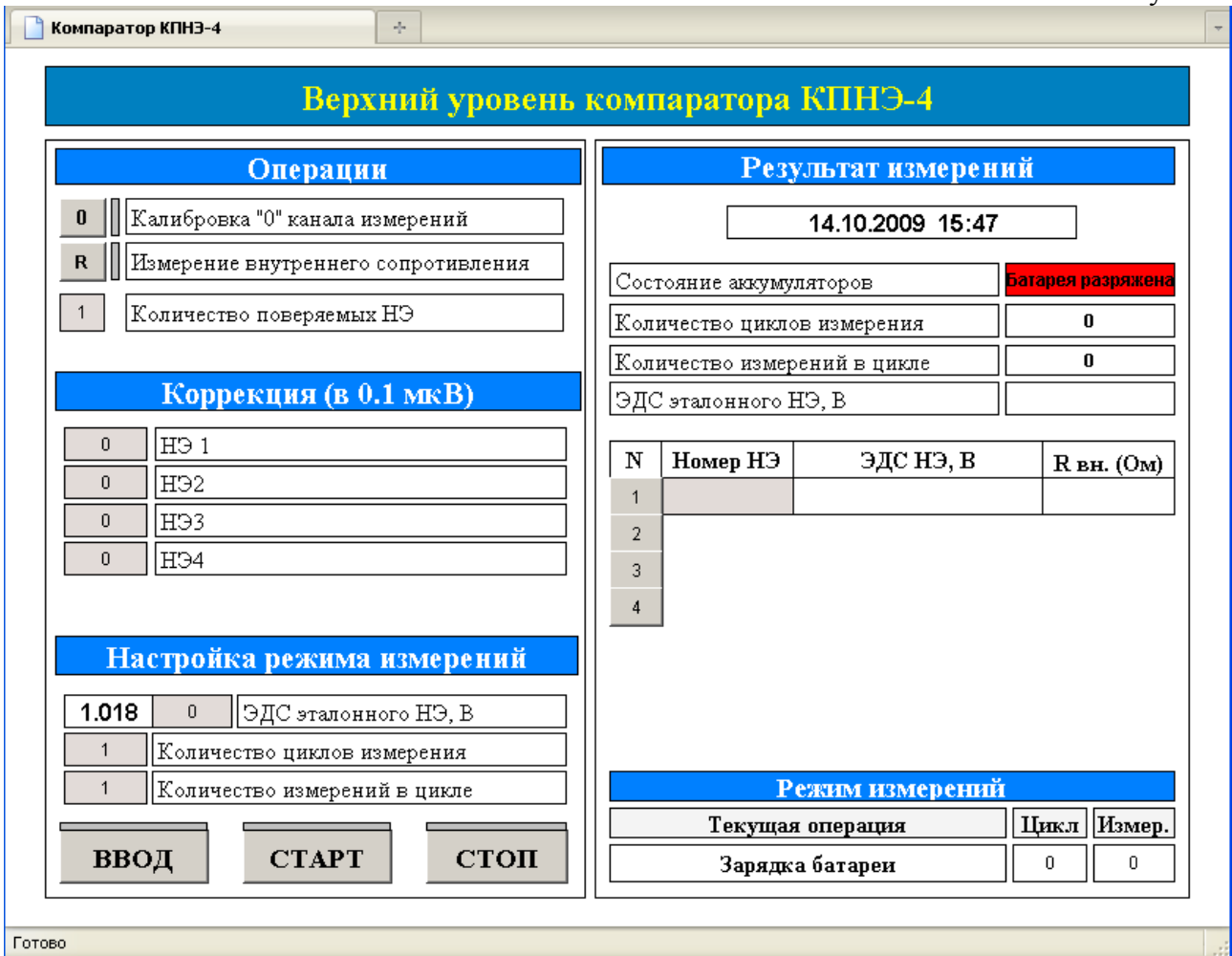

# **2. ПРОВЕДЕНИЕ ИЗМЕРЕНИЙ**

Для настройки режима измерений и отображения промежуточных и окончательных результатов измерения НЭ используется ЭВМ верхнего уровня.

#### **2.1. Настройка режима измерения**

2.1.1. На левой половине экрана (рисунок 4) – окно настройки прибора и кнопки управления.

**Операции** - операции, которые будут проводиться во время измерений – если кнопка «нажата» (утоплена на рисунке) – операция будет проводится:

Калибровка «0» канала измерений – проведение измерения смещение нуля измерительного тракта в каждом цикле измерний.

Измерение внутреннего сопротивления – измерение внутреннего сопротивления НЭ – проводится в конце измерений, один цикл с заданным количеством усреднений.

Количество поверяемых НЭ – задание количества поверяемых нормальных элементов – может принимать значения от 1 до 4;

**Коррекция (в 0.1 мкВ)** – индивидуальная коррекция смещения по каждому каналу подключения НЭ. Вводится число в диапазоне -999 ÷ 999 (99,9 мкВ).

НЭ 1-4 – смещение для каналов подключения поверяемых НЭ;

#### **Коррекция по каналам определяется только на этапе калибровки компаратора по поверенным эталонным нормальным элементам.**

**Настройка режима измерений** – настройка режима измерений: задается ЭДС эталонного НЭ, количество циклов измерения на каждый НЭ, количество замеров для усреднения в одном цикле.

ЭДС эталонного НЭ – дополнение до точного значения ЭДС эталонного НЭ – вводится число в диапазоне -9999÷ 9999 (999,9 мкВ);

Количество циклов измерений – количество циклов измерений ЭДС НЭ вводится число в диапазоне 1 - 20;

Количество измерений в цикле – количество измерений, используемых для усреднения в цикле НЭ - вводится число в диапазоне 1 - 200;

#### **Кнопки управления прибором:**

ВВОД – запись в прибор всех настроечных данных.

СТАРТ - команда начала поверки НЭ;

СТОП - команда остановки процедуры поверки без получения результатов.

2.1.2. На правой половине экрана – окно вывода данных настройки режима измерений и результатов поверки НЭ

#### **Результат измерений**

Состояние аккумуляторов - индикация состояния аккумуляторной батареи;

Количество циклов измерений - заданное количество циклов измерения;

Количество измерений в цикле - заданное количество измерений для усреднения в цикле;

ЭДС эталонного НЭ - ЭДС эталонного НЭ в вольтах.

В таблицу с данными поверки в колонки выводится:

Номер НЭ - место для ввода заводских номеров поверяемых НЭ,

ЭДС поверяемого НЭ – выводится результаты измерений ЭДС НЭ,

R вн (Ом) – значение внутреннего сопротивления НЭ в омах.

**Режим измерений** – табличка текущего состояния процесса измерения:

Текущая операция –операция, которая выполняется прибором в данный момент времени;

Цикл – счетчик количества циклов – выводится оставшееся количество циклов измерения;

Измер. - счетчик количества повторов в цикле – выводится оставшееся количество повторов измерения в текущем цикле.

После окончания настройки режимов поверки и нажатия кнопки «ВВОД», на экране компьютера обновиться правая половина окна программы ВУ и можно проконтролировать правильность настроек компаратора (рисунок 5):

- проводить калибровку «0»;

- не измерять внутреннее сопротивление;

- поверять 4 НЭ;

- ЭДС эталонного НЭ 1.0181234;

- кол-во циклов измерения – 4;

- кол-во измерений в цикле для усреднения – 5.

Далее необходимо ввести заводские номера НЭ (например: 555, 666, 777, 888). Компаратор готов к поверке НЭ.

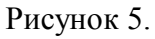

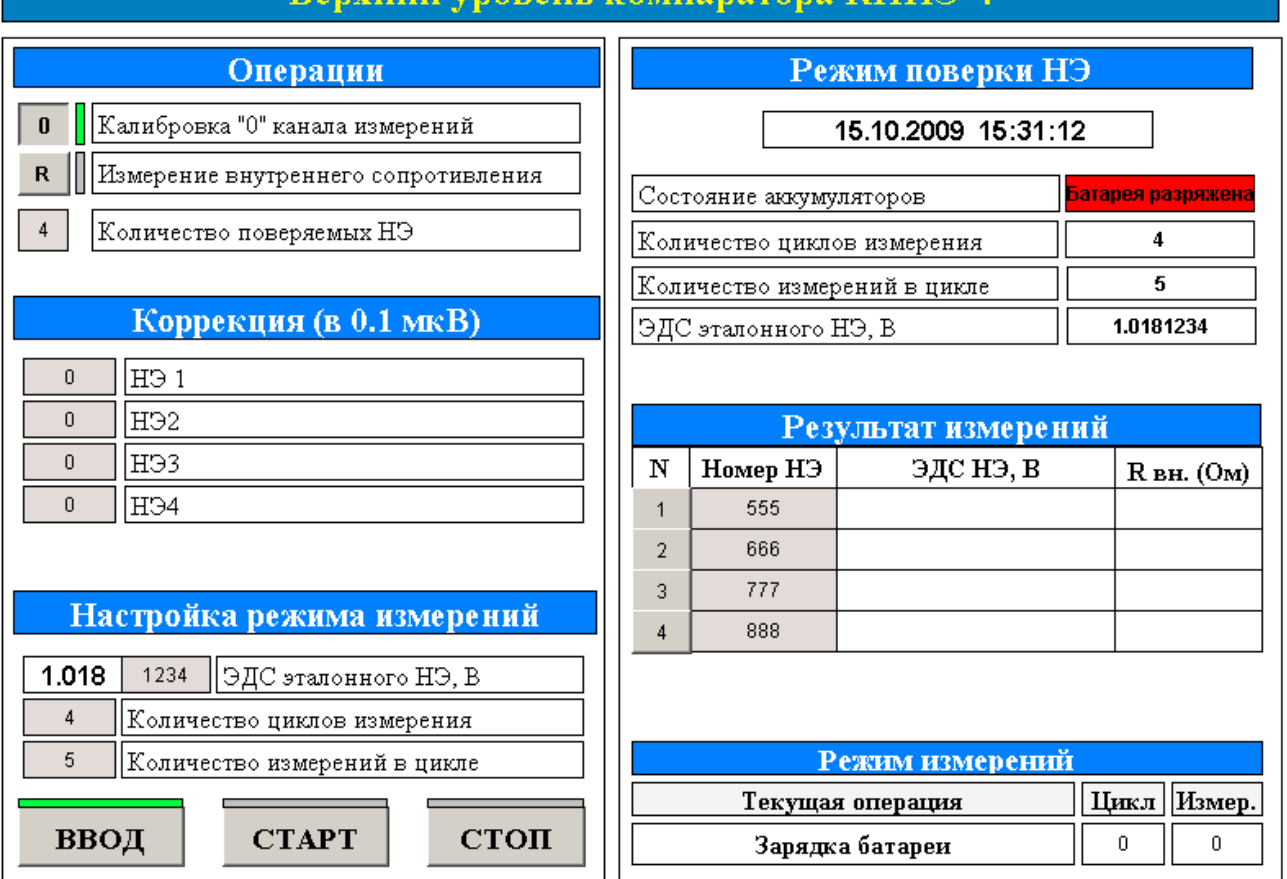

# **Верхний уровень компаратора КПНЭ-4**

#### **2.2. Проведение поверки НЭ**

Перед началом процедуры поверки нормальных элементов необходимо зарядить аккумуляторные батареи блока питания БПА-1. Для этого нужно нажать кнопку «ТЕСТ», расположенную на передней панели блока питания. Блок питания перейдет в режим зарядки, о чем свидетельствует свечение индикатора зеленого цвета. Во время зарядки аккумуляторов модулем КПНЭ-4к контролируется сигнал об окончании режима зарядки, формируемый схемой БПА-1. Режим зарядки БПА-1 может продолжаться от десятков минут до 10-15 часов, в зависимости от степени разряда аккумуляторных батарей.

После появления сигнала об окончании зарядки, модуль КПНЭ-4к отключает БПА-1 от сети и подключает модуль КПНЭ-4а к заряженным аккумуляторным батареям. Компаратор переходит в режим прогрева модуля КПНЭ-4а, который длится 15 минут.

По окончании прогрева измерительной схемы можно начинать поверку.

### **Не нажимайте кнопку «ТЕСТ» во время проведения процедуры поверки, так как во время зарядки аккумуляторных батарей блок питания БПА-1 отключается от модуля КПНЭ-4а.**

Поверка нормальных элементов проводится методом сличения с применением вспомогательного НЭ, согласно ГОСТ 8.212-84.

Проведение процедуры поверки начинается после нажатия кнопки «СТАРТ» и выполняется в автоматическом режиме. Все процедуры поверки комментируются текстовыми и цифровыми сообщениями в полях «Текущая операция», «Цикл» и «Измер.».

После окончания измерений, производится вычисление ЭДС поверяемых НЭ и запись результатов в таблицу на правой половине окна программы ВУ. В соответствующие поля таблицы заносятся значения внутреннего сопротивления НЭ, если была нажата кнопка «Измерение внутреннего сопротивления».

Номера строк **1, 2, 3, 4** в таблице результатов поверки являются кнопками перехода на таблицы данных измерений в циклах по каждому НЭ.

Таблицы данных измерений в циклах по каждому НЭ. Рисунок 6.

Рисунок 7.

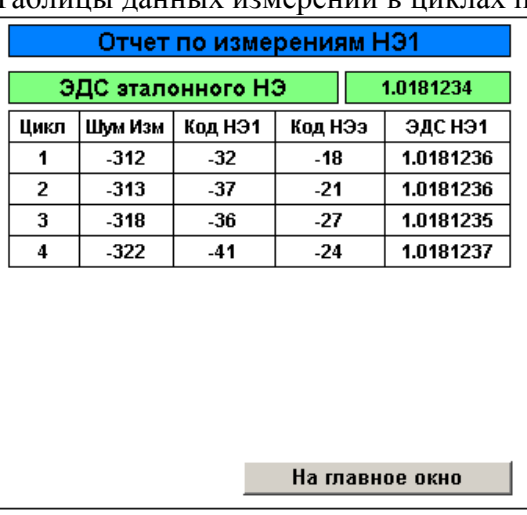

Эти таблицы содержит следующие колонки:

**Цикл** – циклы по порядку: максимальное число циклов – 10, на экран выводится то количества строк, какое количество циклов задано при настройке;

**Шум Изм.** – шум измерительного тракта – измеряется в каждом цикле и учитывается при вычислении ЭДС нормальный элементов;

**Код НЭх – НЭэ** – код АЦП, измеренный по каждому НЭ (включая и эталон);

**ЭДС НЭх** – вычисленное значение ЭДС поверяемых НЭ.

**На главное окно** – переход на главное окно измерений.

Данные, расположенные в этих таблицах, позволяют провести анализ качества измерений по циклам, и, в случае необходимости, провести пересчет ЭДС НЭ, без учета результатов циклов измерения, которые сильно отличаются от среднего.

Результаты так же записываются в виде текстового файла Flash диск контроллера. Посмотреть текстовый файл отчета можно по FTP соединению или из браузера, задав в строке адрес «**ftp://10.0.6.10/report.txt**» (рисунок 7). Данный файл можно распечатать или сохранить в архив.

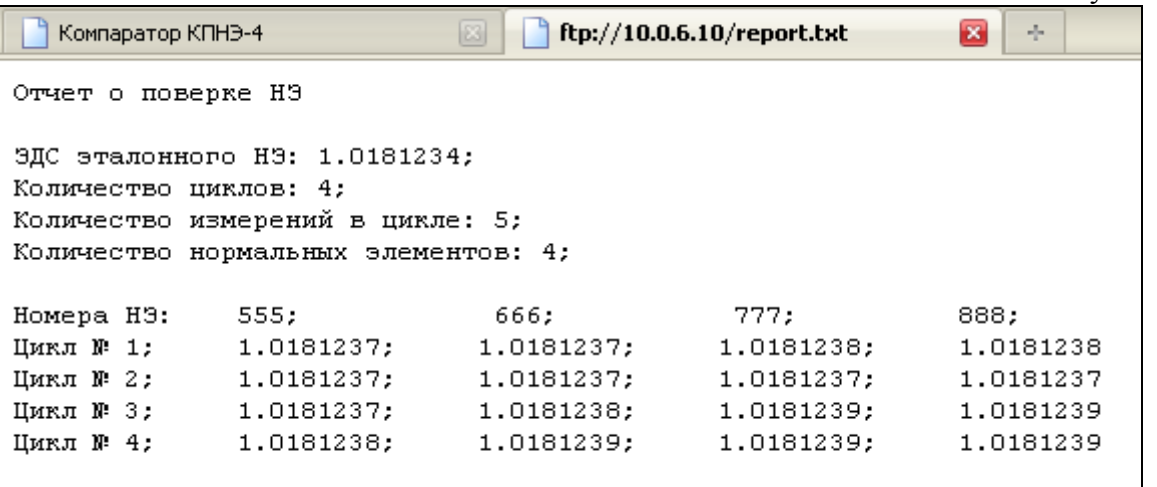

# **3. ТЕХНИЧЕСКОЕ ОБСЛУЖИВАНИЕ КПНЭ-4**

4.1. Проверка состояния КПНЭ-4 осуществляется во время проведения планового технического обслуживания.

4.2. Техническое обслуживание проводится персоналом, прошедшим курс обучения по эксплуатации компаратора КПНЭ-4.

4.3. Техническое обслуживание производится в следующей последовательности:

- обесточить блоки питания с отключением от сети;

- убедиться в отсутствии механических повреждений на корпусах модулей КПНЭ-4к, КПНЭ-4а и БПА-1;

- проверить состояние соединительных кабелей, кабелей питания и деталей крепления НЭ;

- разобрать блок питания и удалить пыль и влагу с печатной платы, почистить контакту аккумуляторных батарей.

4.4. С целью предупреждения и выявления неисправностей необходимо проводить техническое обслуживание модуля не реже одного раза в год.

## **4. УКАЗАНИЕ МЕР БЕЗОПАСНОСТИ**

6.1. При работе с системой КПНЭ-4 и ее ремонте обслуживающий персонал должен соблюдать требования по технике безопасности ГОСТ 12.3.019-80.

6.2. К эксплуатации компаратора КПНЭ-4 допускаются лица, изучившие правила эксплуатации, прошедшие инструктаж и сдавшие зачет по технике безопасности, имеющие допуск к работе с аппаратурой, работающей под напряжением до 1000 V.

6.3. При эксплуатации системы запрещается:

- применять незаземленное оборудование;
- извлекать и вставлять разъем вторичных напряжений при включенном блоке питания;
- касаться зажимов и токоведущих неизолированных проводов, находящихся под напряжением.

6.4. При работе с блоком питания БПА-1 необходимо:

- использовать сетевую розетку с заземляющим контактом;
- производить замену предохранителя при отключении БПА-1 от питающей сети;
- при ремонте и регулировке подключать модуль к питающей сети через разделительный трансформатор. Трансформатор должен иметь экранную обмотку. Экранную обмотку и корпус трансформатора заземлить.